**Thank you for your purchase of your GM ECM Mod Product**

**This process has been made very simple for you by following the steps below. Please review this document and the included ECM removal instructions to get your ECM modified and get your vehicle tuned.** 

## **ECM MODIFICATION STEPS**

- **1. Proceed to your vehicle to locate your Vehicle Identification Number (VIN).** 
	- **a. This can be found on the VIN tag on the front driver's side portion of the dash near where the windshield meets the dash or on the OEM sticker in the door jam.**
- **2. Scan the QR Code Below with your Smartphone or type the URL below into your browser to navigate to the ECM Mod Order Page. With your VIN and product in hand, enter in your VIN along with the product part number and serial number found on your tuner.** 
	- **a. Your part number will be listed on your product package on a white sticker typically on the bottom or top of the box.**
	- **b. Your serial number will be found on the device itself (9 digit number starting with 20, ex (20X-XXX-XXX)**
- **3. This ECM Mod order form is a 1 cent item. It will set up a full transaction with billing and shipping information. Make sure you enter in the shipping address that you want your modified ECM to be returned to.**
- **4. Once your order is complete, you will then receive an order number on the screen and via email. That order number will start with C.**
- **5. Refer to the ECM removal guide to remove your computer and box it up. Send your ECM to the address below and use your order number as the "reference". Make sure the order number is clearly marked on the outside of the package.**
- **6. Once we receive your ECM, we will complete the modification process and return the ECM to the shipping address provided to use in your order.**

**Powerteq**

**ECM Mod Ref: (Order Number Here)**

**1790 E Airport Blvd**

**Sanford, FL 32773**

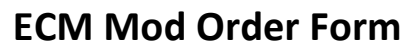

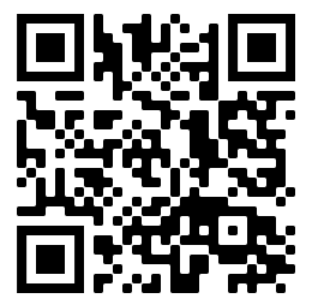

 **https://www.holley.com/parts/GMPCMMOD**